## 2020 Training

## 2020 Design Level 101: Design Fundamentals

When you have completed this training, you will understand how to perform the following tasks:

- Identify basic information prior to drawing a design
- Navigate the user interface
- Access the program
- Enter design information and save designs
- Assign preferences
- Draw/edit walls
- Add openings and obstacles (windows, doors, doorways, etc.)
- Use the Drag & Drop list and the Placement tool
- Place cabinets, appliances, add-ons, sinks, fillers, moldings, countertops, islands, and panels
- Use the National Kitchen and Bath Association (NKBA) Assistants
- Determine the space available on a design
- Add, name, resize, and delete elevation areas
- Zoom and scroll through a design
- Place items automatically
- Edit items and delete multiple items simultaneously
- Add dimensions and notes
- Select styles and pricing (door styles, pulls, price level, cost/sell rate)
- Produce reports
- Generate and save renderings (elevation, isometric, top view, perspective)
- Preview and print plans and elevations
- Use 2020.net

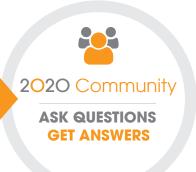

## Join the Community

The 2020 Community is a place where 2020 users can ask questions, exchange ideas and chat with each other and with us. The community is a great resource for professional designers and industry enthusiasts to network with peers, find quick answers to questions, share tips, tap into great advice and much more. Register at 2020spaces.com/Community.